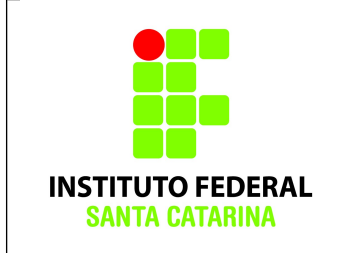

# **Comandos Básicos – Exercício 09**

# **Procedimentos**

1. Logue como aluno senha aluno em um terminal em modo texto e não mude de terminal;

2. Certifique-se que o diretório corrente é o diretório **/home/nomedeusuario**

3.Limpe o histórico dos comandos da sua conta com o comando

### **\$history -c**

4. Verifique se o histórico de comandos esta vazio

# **\$history**

5.Coloque o seu nome através de um comando da forma:

#### **\$echo Joao da Silva**

6. Antes de cada exercício marque o número do mesmo. Por exemplo, para o exercício 1 faça:

# **\$echo ex 1**

7. Não faça nada além do necessário para a execução do exercício

8. Deixe o terminal aberto para que o professor possa examinar.

Como vimos nos slides, no linux podemos trabalhar com comandos/processos encadeados através do uso do "|" (pipe). Resumidamente, o pipe redireciona a saída padrão de um processo na entrada padrão do outro. Execute o exemplo abaixo e entenda melhor.

Exemplo: *\$echo "Irei aprender novos comandos" | wc*

O que ocorreu?

Você pode redirecionar a saída do comando acima para um arquivo de nome **ContadordePalavras**. Quais comando encadeados devo utilizar?

- 1. Execute o comando solicitado no exercício anterior. Isto é, verificar quantas linhas, palavras e carácteres tem na frase *"Irei aprender novos comandos"* e redirecionar a saída para o arquivo **ContadordePalavras.**
- 2. No diretório home do usuário execute os comandos **cat /etc/\*, cat /etc/\* | more, cat /etc/\* | less, more /etc/\*** e **less /etc/\***(um de cada vez). Crie os arquivos **CatSemPipe**, **CatMore**, **CatLess , MoreSemPipe e LessSemPipe.** Escreva o que cada comando faz dentro de seu respectivo arquivos.

*Ex: echo O comando cat/etc/\* faz blablabla blablablablabla > CatSemPipe*

- 3. Crie o diretório **AprendendoNovosComandos**
- 4. Copie o arquivo **/etc/services** para o diretório **AprendendoNovosComandos** com o nome **servicos**.
- 5. Copie o arquivo **/etc/protocols** para o diretório **AprendendoNovosComandos** com o nome **protocolos**.
- 6. Verifique se há a ocorrência da palavra *"protocol"* no arquivo **protocolos**. (grep)
- 7. Liste as doze primeiras linhas do arquivo **protocolos**. (comando: *head -n númerodelinhas arquivo*)
- 8. Liste as quinze últimas linhas do arquivo **protocolos**. (comando: *tail -n númerodelinhas arquivo*)
- 9. Liste o conteúdo do arquivo **servicos** com a numeração de linhas. (comando: cat -n)
- 10. Execute o comando **wc servicos,** logo em seguida os comandos encadeados **cat servicos | wc.** Qual a diferença entre os comandos? Escreva a diferença entre eles em um arquivo com o nome de *diferencawccat.*
- 11. Utilizando comandos encadeados, mostre o conteúdo da linha 100 a 150 do arquivo **servicos.**
- 12. Liste o conteúdo do arquivo **servicos** em ordem alfabética. (Utilize o comando **sort**).
- 13. Com o comando **cal**, mostre o calendário do mês atual e, depois, limpe a tela do seu terminal.
- 14. Com o comando **lshw**, mostre a configuração de seu computador e, salve no arquivo **clock.txt** o clock de seu processador.
- 15. No diretório home do usuário, execute o comando **du \*** e mostre a utilização do espaço em disco de seu diretório corrente. Logo em seguida, execute o comando **du -s \***. Qual a alteração que ocorre quando utilizamos o parâmetro ?
- 16. Ordene numericamente a saída do **du -s \*** (use o parâmetro *-n* com o comando correto).
- 17. Através de comandos encadeados mostre os 2 arquivos/diretórios que ocupam mais espaço no diretório corrente.
- 18. Redirecione a saída do comando anterior para o arquivo *DiretoriosMaisPesados*.
- 19. Execute o comando **df -h** e verifique como estão distribuídas as partições de seu disco rígido. Redirecione a saída deste comando para o arquivo *ParticoesDisco*.
- 20. Salvando os resultados. Execute o comando

#### **\$ history > icoCB09\_nomedoaluno**

Mande o arquivo por e-mail para [bruno.fontana@ifsc.edu.br](mailto:bruno.fontana@ifsc.edu.br) (Turma B) ou [claudiacastro@ifsc.edu.br](mailto:claudiacastro@ifsc.edu.br) (Turma A)